# نيوكت Dynamic Multipoint VPN مادختساب ةيامح رادجو NAT و OSPF عم IPsec ربع GRE Cisco IOS

## تايوتحملا

<u>ةمدقملا</u> <u>ةيساسألا تابلطتملا</u> تابلطتملا <mark>ةمدختسملا تانوكمل</mark>ا تاحالطصالا ن ي وك<u>تل</u>ا ةكبشلل يطيطختلا مسرلا تانيوكتلا ةحصلا نم ققحتلا <u>اهحال ص|و ءاطخأل| ف|شكت س|</u> اهحالصإو ءاطخألا فاشكتسا رماوأ ةلص تاذ تامولعم

## ةمدقملا

ماع دشحت لمعتسي (DMVPN (VPN Multipoint Dynamic ل ليكشت ةنيع ةقيثو اذه دوزي RIOS cisco و ،(NAT (ناونع ةمجرت ةكبش ،(OSPF (الوأ راسم رصقأ حتف عم IPsec ربع (GRE( .ةيامح رادج

# ةيساسألا تابلطتملا

تابلطتملا

حاتفم لدابت ةسايس ديدحت بجي ،IPsec و (mGRE (طاقنلا ددعتم GRE قفن ءاشنإ لبق .isakmp ريفشتلI ةسايس رمأ مادختساب (IKE) تنرتنإل

نم ديزم ىلع لوصحلل (طقف <u>نءلجسمل!</u> ءالمعلل) <u>رماوأل! ثحب ةادأ</u> مدختسأ :ةظحالم .مسقلا اذه يف ةمدختسملا رماوألا لوح تامولعملا

### ةمدختسملا تانوكملا

:ةيلاتلا ةيداملا تانوكملاو جماربلا تارادصإ ىلإ دنتسملا اذه يف ةدراولا تامولعملا دنتست

• Cisco IOS® جمانربو هجوملI مجوملI مجوملI ىلء 1T(15)T1 رادصإلI ®Cisco IOS جمانرب اهب ثدحتلا متي يتلا تاهجوملا ىلع (1.6)12.3 رادصإلا Software

متي تاهجومك دحاو 3620 Cisco هجومو 1720 Cisco تاهجوم ،يروحم هجومك 3620 Cisco هجوملا • اهب ثدحتلا

.ةصاخ ةيلمعم ةئيب يف ةدوجوملا ةزهجألI نم دنتسملI اذه يف ةدراولI تامولعملI ءاشنإ مت تناك اذإ .(يضارتفا) حوسمم نيوكتب دنتسملI اذه يف ةمدختسُملI ةزهجألI عيمج تأدب .رمأ يأل لمتحملا ريثأتلل كمهف نم دكأتف ،ةرشابم كتكبش

تاحالطصالا

[تاحالطصا لوح تامولعملا نم ديزم ىلع لوصحلل ةينقتلا Cisco تاحيملت تاحالطصا](//www.cisco.com/en/US/tech/tk801/tk36/technologies_tech_note09186a0080121ac5.shtml) عجار [.تادنتسملا](//www.cisco.com/en/US/tech/tk801/tk36/technologies_tech_note09186a0080121ac5.shtml)

نىوكتلا

.دنتسملا اذه يف ةحضوملا تازيملا نيوكت تامولعم كل مّدقُت ،مسقلا اذه يف

نم ديزم ىلع لوصحلل (طقف <u>نعلجسملI</u> ءالمعلل) <u>رماوألI ثحب ةادأ</u> مدختسأ :ةظحالم .مسقلI اذه يف ةمدختسملI رماوألI لوح تامولءملI

ةكبشلل يطيطختلا مسرلا

.يلاتلا ةكبشلا دادعإ دنتسملا اذه مدختسي

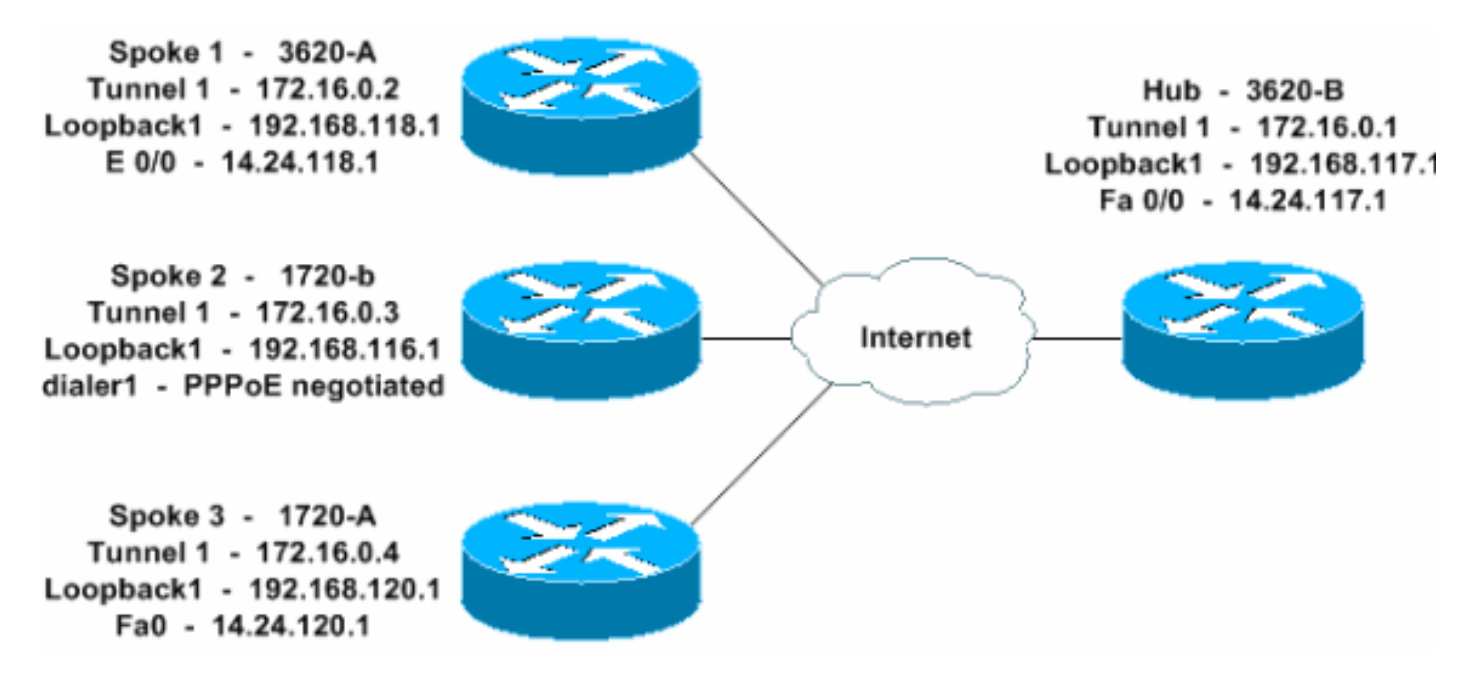

تانىوكتلا

.تانيوكتلا هذه دنتسملا اذه مدختسي

- $1 \text{ g}$  3620-B  $\cdot$
- فلأ 3620 1 ثدحت
	- ب1720- 2 ملكت

• فلأ - 1720 - 3 ملكت

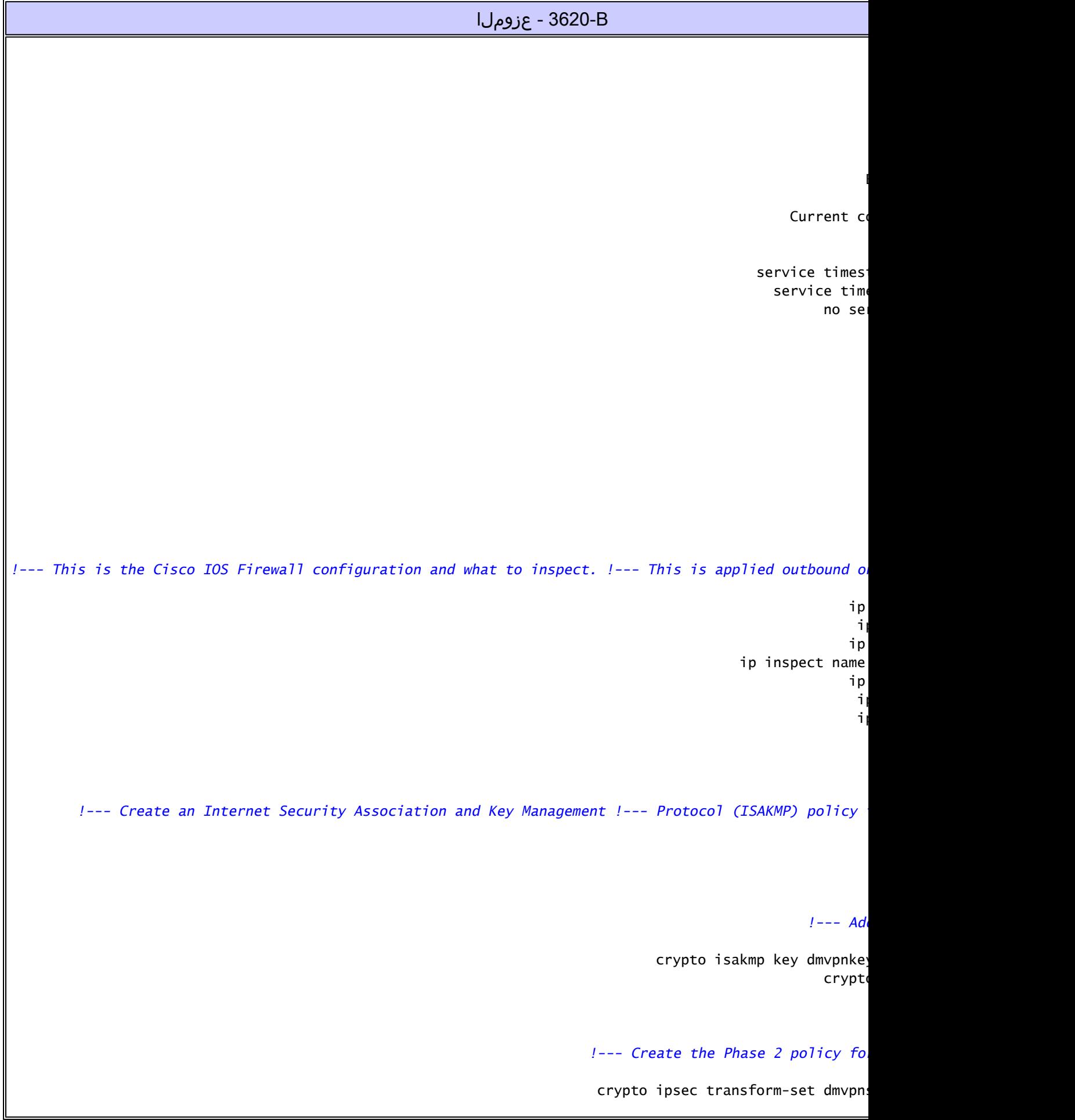

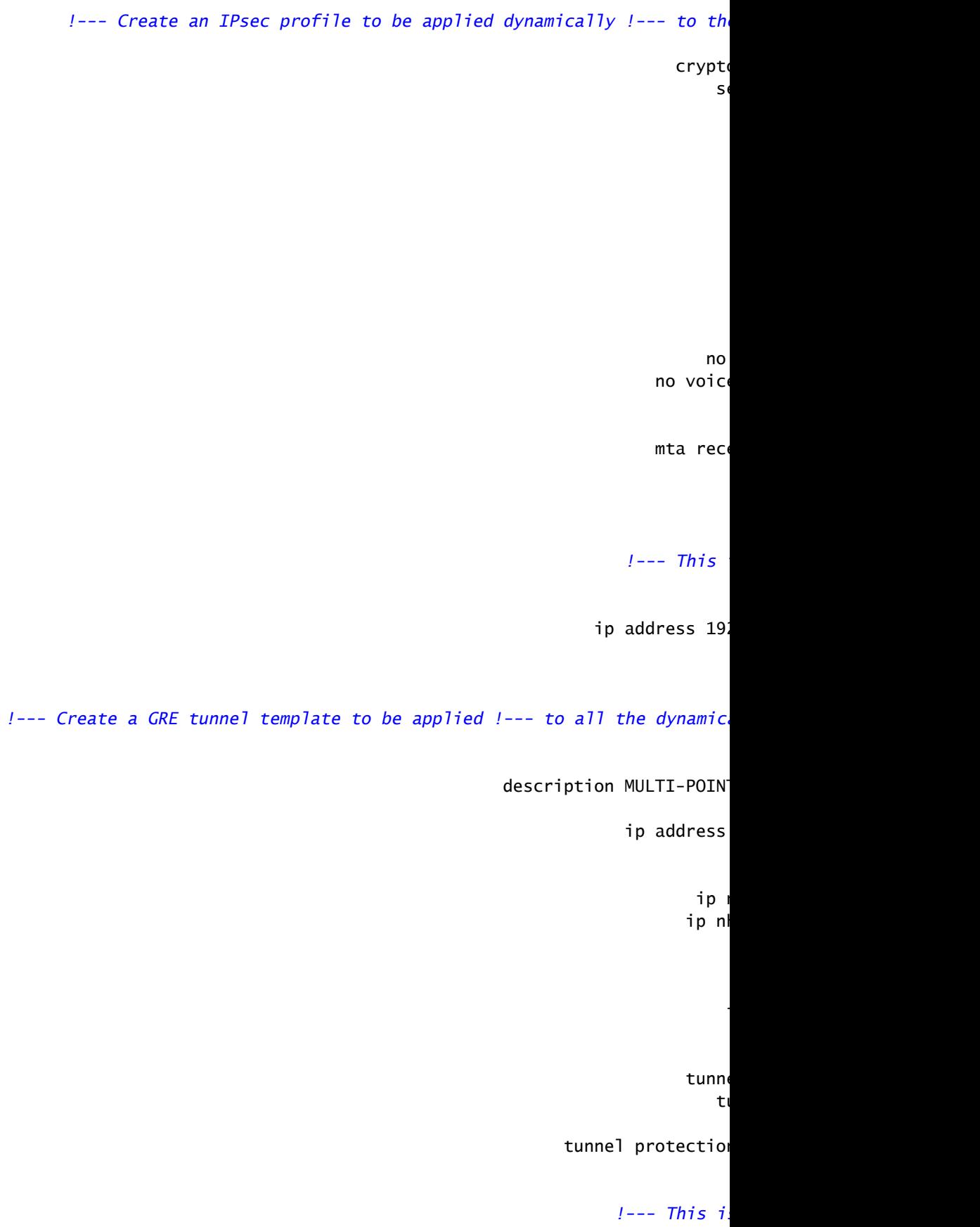

ip addres

interface FastEthernet0/0

*!--- Enable a routing protocol to send/receive dynamic !--- updates ab* 

network 17. network 192.1

interface FastEthernet0/1

#### *!--- Except the private network traffic from the NAT process.*

ip nat inside source route-map nonat interface

ip route ip route  $2.0.0$ 

*!--- Allow ISAKMP, ESP, and GRE traffic inbound. !--- Cisco IOS Firewall opens other inbound access as needed.*

access-list 100 permit udp any access-list 100 premit access-list 100 permit access

### *!--- Except the private network traf*

access-list 110 deny ip 192.168.117.0 0.0.0.25 access-list 110 deny ip 192.168.117.0 0.0.0.25 access-list 110 deny ip 192.168.117.0 0.0.0.25 access-list 110 permit ip 19.

*!--- Except the private network traf* 

 $\mathsf{I}$ 

### فلأ - 3620 - 1 ثدحت

 $\overline{\phantom{a}}$ 

Current co

service serv no se

boot system flash slot0:c3620

*!--- This is the Cisco IOS Firewall configuration and what to inspect. !--- This is applied outbound on* 

ip ip. i p ip inspect name ip inspe ip in ip ins i p

*!--- Create an ISAKMP policy for !* 

*!--- Add dynamic pre-shared key.*

crypto isakmp key dmvpnke

*!--- Create the Phase 2 policy for actual data encryption*.

crypto ipsec transform-set dmvpn

*!--- Create an IPsec profile to be applied dynamically !--- to th* 

crypto  $S<sub>6</sub>$ 

no no voic

 $m$ ta rece

*!--- This is the inbound interface.*

ip address 19.

*!---* Create a GRE tunnel template to be applied to !--- all the dynamic

descri

ip address

ip n ip n

ip nhrp ma ip nhrp m

ip ospf network broadcast

 $\overline{\phantom{a}}$  $-t$ 

tunnel protection

*!--- This in* 

ip addres:

*!--- Enable a routing protocol to send/receive dynamic !--- updates ab* 

network 17. network  $192.1$ 

*!--- Except the private network traffic from the NAT process.*

ip nat inside source route-map nonat inter

ip route ip route  $2.0.0$  *!--- Allow ISAKMP, ESP, and GRE traffic inbound. !--- Cisco IOS Firewall opens* 

access-list 100 permit udp any access-list 100 premit access-list 100 permit access-

*!--- Except the private network traffic from the NAT process.*

access-list 110 deny ip 192.168.118.0 0.0.0.25 access-list 110 deny ip 192.168.118.0 0.0.0.25 access-list 110 deny ip 192.168.118.0 0.0.0.25 access-list 110 permit ip 19.

*!--- Except the private network traffic from the NAT process.*

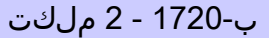

 $\overline{\phantom{a}}$ 

 $\overline{\phantom{a}}$ 

Current co

service servi

no se

username

### *!--- This is the Cisco IOS Firewall configuration and what to inspect. !--- This is applied outbound on*

ip. ip. ip ip inspect name ip inspe ip in ip in i p

*!--- Create an ISAKMP policy for !* 

*!--- Add dynamic pre-shared key.*

crypto isakmp key dmvpnke

*!--- Create the Phase 2 policy for actual data encryption*.

crypto ipsec transform-set dmvpns

*!--- Create an IPsec profile to be applied dynamically !--- to th* 

crypto  $S<sub>0</sub>$ 

*!--- This is the inbound interface.*

ip address 19.

*!--- Create a GRE tunnel template to be applied to !--- all the dynamically create a GRE tunnel template to be applied to !--- all the dynamical* 

descrip

ip address

ip i ip n ip nhrp ma ip nhrp m

ip ospf network broadcast

 $-t$ 

tunnel protection

pppoe-

*!--- This i.* 

ip addres

ip access-group

ppp auther

*!--- Enable a routing protocol to send/receive dynamic !--- updates ab* 

network 17. network  $192.1$ 

#### *!--- Except the private network traf*

ip nat inside source route-map nonat in

ip route ip rout

*!--- Allow ISAKMP, ESP, and GRE traffic inbound. !--- Cisco IOS Firewall opens* 

access-list 100 permit udp any access-list 100 premit access-list 100 permit access-

*!--- Except the private network traf* 

access-list 110 deny ip 192.168.116.0 0.0.0.25 access-list 110 deny ip 192.168.116.0 0.0.0.25 access-list 110 deny ip 192.168.116.0 0.0.0.25 access-list 110 permit ip 19. dialer-

*!--- Except the private network traf* 

فلأ - 1720 - 3 ملكت

 $\mathsf{I}$ 

Current co

service times service time no se

### *!--- This is the Cisco IOS Firewall configuration and what to inspect. !--- This is applied outbound on*

ip. ip. ip ip inspect name ip inspe ip in: ip in:

i p

*!--- Create an ISAKMP policy for !* 

*!--- Add dynamic pre-shared key.*

crypto isakmp key dmvpnke

*!--- Create the Phase 2 policy for actual data encryption*.

crypto ipsec transform-set dmvpns

*!--- Create an IPsec profile to be applied dynamically !--- to th* 

crypto  $S<sub>0</sub>$ 

*!--- This is the inbound interface.*

ip address 19.

*!--- Create a GRE tunnel template to be applied to !--- all the dynamically create a GRE tunnel template to be applied to !--- all the dynamical* 

descrip

ip address

ip n ip n ip nhrp ma ip nhrp m

ip ospf network broadcast

tun  $-t$ 

tunnel protection

*!--- This in* 

ip addres:

*!--- Enable a routing protocol to send/receive dynamic !--- updates ab* 

network 17. network  $192.1$ 

*!--- Except the private network traffic from the NAT process.*

ip nat inside source route-map nonat interfa

ip route

ip route  $2.0.0$ 

 $\overline{\phantom{a}}$ 

*!--- Allow ISAKMP, ESP, and GRE traffic inbound. !--- Cisco IOS Firewall opens* 

access-list 100 permit udp any access-list 100 premit access-list 100 permit accessaccess-list 110 permit ip 19.

*!--- Except the private network traf* 

access-list 110 deny ip 192.168.120.0 0.0.0.25 access-list 110 deny ip 192.168.120.0 0.0.0.25 access-list 110 deny ip 192.168.120.0 0.0.0.25 access-list 110 permit ip 19.

*!--- Except the private network traffic from the NAT process.*

## ةحصلا نم ققحتلا

.حيحص لكشب نيوكتلا لمع ديكأتل مسقلا اذه مدختسا

مجرتم ةادأ مدختسا .show <u>رماوأ ضعب (طقف نيلجسملIعالمعلىل) جارخإل</u>I <u>مجرت مقادأ</u> معدت .<br>. show رمأل جَرخُم لي لي حت ضرعل (OIT) جارخإل ا

- show crypto isakmp sa— ضرعي ةلاح نارتقا نامأ ISAKMP (SA). •
- لكل ريفشتال كف/تاريفشتال على امجإ ضرعي—show crypto engine connections active SA.
	- .ةطشنلا قافنألا ىلع تايئاصحإلا ضرعي —ipsSA crypto show
		- .هيجوتلا لودج ضرعي—route ip show
- .ةهجاو لك ساسأ ىلع رواجملا OSPF ذفنم تامولعم ضرعي —neighbor ospf ip show
- ةيلاتلا ةوطخلا لـيلحت لوكوتوربـل تـقؤملا نـيزختـلا ةركاذ ضرعي—show ip nhrp ةيكيمانيدلا تقؤملا نيزختلا ةركاذ تالاخدإ ىلع ايرايتخإ رصتقت يتلاو ،IP ل (NHRP) .ةنيعم ةهجاول ةتباثلا وأ

# اهحالصإو ءاطخألا فاشكتسا

.اهحالصإو نيوكتلا ءاطخأ فاشكتسال اهمادختسا كنكمي تامولعم مسقلا اذه رفوي

اهحالصإو ءاطخألا فاشكتسا رماوأ

.debug رماوأ رادصإ لٻق <u>حيحصتلI رماوأ لوح ةموم تامولعم</u> ىلإ عجرا :ةظحالم

- debug crypto ipSec—ضرعي ثادحأ IPsec. •
- .IKE ثادحأب ةقلعتملا لئاسرلا ضرعي—isakmp crypto debug
	- .ريفشتلا كرحم نم تامولعم ضرعي—engine crypto debug

<u>[فاشكتسأ](//www.cisco.com/en/US/tech/tk583/tk372/technologies_tech_note09186a00800949c5.shtml)</u> يف اهحالصإو IPsec ءاطخأ فاشكتسأ لوح ةيفاضإ تامولعم ىلع روثعلا نكمي [.اهمادختساو ءاطخألا حيحصت رماوأ مهف - اهحالصإو IP نامأ ءاطخأ](//www.cisco.com/en/US/tech/tk583/tk372/technologies_tech_note09186a00800949c5.shtml)

# ةلص تاذ تامولعم

- [اهحالصإو IOS Cisco ةيامح رادج تانيوكت ءاطخأ فاشكتسأ](//www.cisco.com/en/US/products/sw/secursw/ps1018/products_tech_note09186a0080094112.shtml?referring_site=bodynav)
	- [IOS Cisco و DMVPN ىلع ةماع ةرظن](//www.cisco.com/en/US/docs/ios/12_2t/12_2t13/feature/guide/ftgreips.html?referring_site=bodynav)
		- [IKE تالوكوتورب/IPSec ةضوافم](//www.cisco.com/en/US/tech/tk583/tk372/tsd_technology_support_protocol_home.html?referring_site=bodynav)
	- [Systems Cisco تادنتسملاو ينقتلا معدلا](//www.cisco.com/cisco/web/support/index.html?referring_site=bodynav)

ةمجرتلا هذه لوح

ةي الآلال تاين تان تان تان ان الماساب دنت الأمانية عام الثانية التالية تم ملابات أولان أعيمته من معت $\cup$  معدد عامل من من ميدة تاريما $\cup$ والم ميدين في عيمرية أن على مي امك ققيقا الأفال المعان المعالم في الأقال في الأفاق التي توكير المالم الما Cisco يلخت .فرتحم مجرتم اهمدقي يتلا ةيفارتحالا ةمجرتلا عم لاحلا وه ىل| اًمئاد عوجرلاب يصوُتو تامجرتلl مذه ققد نع امتيلوئسم Systems ارامستناه انالانهاني إنهاني للسابلة طربة متوقيا.